## **Überweisungen stornieren**

Um eine Überweisung zu stornieren kann im Bereich ZAHLUNGSVERKEHR - KONTOAUSZÜGE - Register: "**Kontoauszüge**" der gewünschte Datensatz markiert und per Drag & Drop in den Bereich Zahlungsverkehr kopiert werden. Es öffnet sich direkt das Fenster "Zahlungsverkehr-Datensatz neu erfassen" für die Rücküberweisung (bei Zahlungseingängen) bzw. Rücklastschrift (bei Zahlungsausgängen).

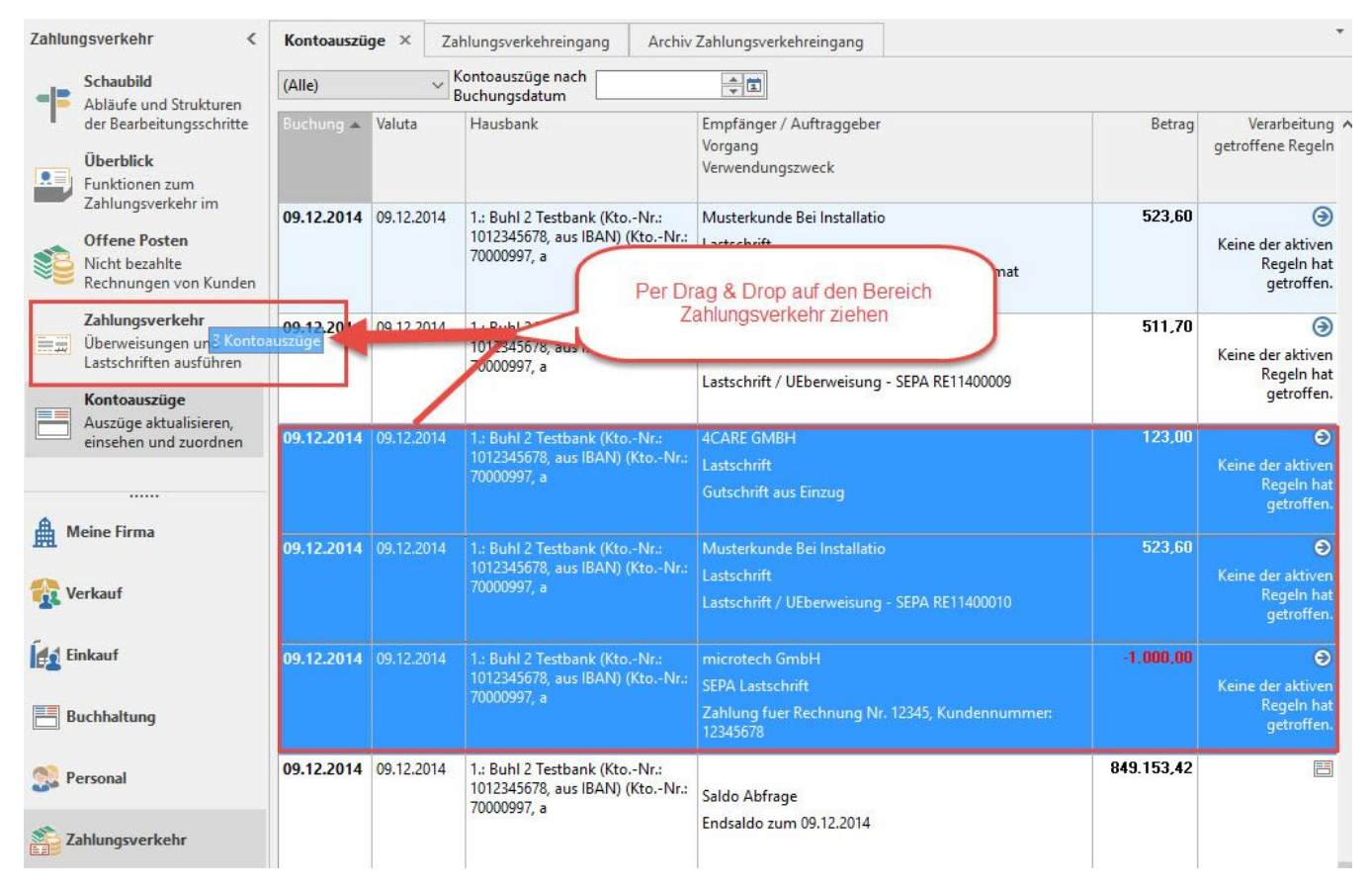

Werden mehr als drei Datensätze ausgewählt (markiert), erhalten Sie folgende Abfrage:

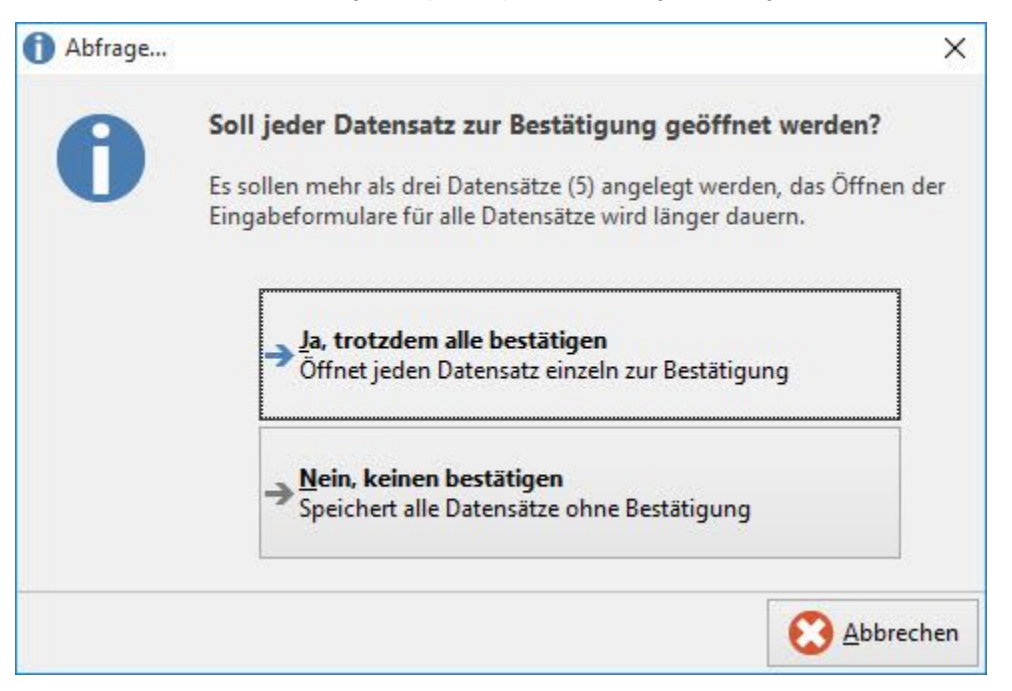

Ja, trotzdem alle bestätigen: Es wird jeder Datensatz einzeln geöffnet und muss bestätigt werden.

Nein, keinen bestätigen: Es werden alle ausgewählten Datensätze gespeichert. Eine Bestätigung ist nicht erforderlich.

Sind in den ausgewählten Datensätzen auch **Zahlungsabgänge** enthalten, erscheint eine weitere Abfrage:

"Sollen Zahlungsabgänge beachtet werden"

Ja, Zahlungsabgänge als Lastschrift übernehmen: der Datensatz wird als Lastschrifteinzug in den Zahlungsverkehr kopiert

Nein, Zahlungsabgänge überspringen: es werden nur Zahlungseingänge berücksichtigt